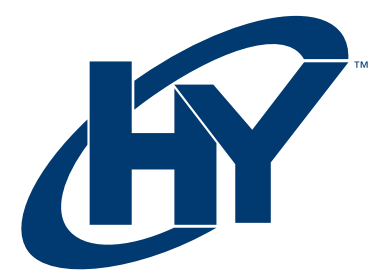

# MONITOR HYUNDAI DE 21" Serie 21FOM

## MANUAL DE USUARIO

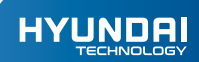

# MONITOR HYUNDAI DE 21" Serie 21FOM Manual de Usuario

## AVISO DE GARANTÍA

## La garantía limitada NO cubre:

Cualquier costo asociado con la reparación o el reemplazo del Producto, incluida la mano de obra, la instalación u otros costos incurridos por usted, y en particular, cualquier costo relacionado con la extracción o el reemplazo de cualquier Producto que se suelde o se adhiera permanentemente a cualquier placa de circuito impreso; O

Daño al Producto debido a causas externas, incluyendo accidentes, problemas con la energía eléctrica, condiciones eléctricas, mecánicas o ambientales anormales, uso no acorde con las instrucciones del producto, mal uso, negligencia, alteración, reparación, instalación inadecuada o prueba incorrecta; O

Cualquier producto que haya sido modificado u operado fuera de las especificaciones o donde las marcas de identificación originales (marca comercial o número de serie) se hayan eliminado, alterado u borrado del producto, o cuando la etiqueta o el tornillo en el exterior del producto se eliminen o rompan.

- Lea las instrucciones detenidamente y conserve el manual de usuario para uso futuro.
- No utilice el producto cerca del agua. Nunca derrame líquido de ningún tipo de los productos. Limpie el monitor LCD apagado. No lo limpie con limpiadores líquidos o licuadores. Mejor use un paño limpio y húmedo con cuidado.
- No coloque el producto en un carrito, soporte o mesa inestable. De lo contrario, el producto podría caerse y dañarse gravemente.
- Para garantizar buen funcionamiento, no bloquee las ranuras de ventilación colocando el producto sobre una cama, una alfombra o una superficie similar; este producto nunca debe colocarse cerca o sobre un radiador o registro de calor; o instalado en cualquier recinto que impida la ventilación adecuada.
- No coloque ningún objeto sobre el adaptador. No coloque este producto donde las personas puedan pisar el adaptador.
- No meta objetos de ningún tipo a través de las ranuras de ventilación en la parte posterior del producto. Ello podría provocar un incendio o una descarga eléctrica.
- No intente reparar este producto usted mismo. Abrir o quitar las cubiertas puede exponerlo a alto voltaje que podría provocar un incendio o una descarga electrónica. Consulte todas sus dudas al personal de servicio autorizado.
- Desenchufe este producto del tomacorriente de pared y comuníquese con el personal de servicio autorizado bajo las siguientes condiciones:
	- Cuando el adaptador o el enchufe están dañados o deshilachados. a.
	- b. Si se ha derramado un líquido dentro o sobre el producto.
	- c. Si el producto fue expuesto a lluvia o se ha mojado.
	- d. Si el producto se ha caído o el gabinete se ha dañado.
	- e. Si el producto no funciona con normalidad cuando se siguen las instrucciones de funcionamiento y muestra que necesita mantenimiento.

Solo en condiciones normales se puede garantizar la calidad de los productos LCD durante el funcionamiento: Temperatura: 20±15; Humedad: 65±20; Aviso especial:

Imagen de la pantalla: cambia continuamente (Imagen no congelada).

Para los productos LCD, el fenómeno de imagen congelada puede aparecer cuando se muestra una imagen inmóvil durante un tiempo prolongado. Todos los productos de visualización, incluido el LCD, pueden tener este tipo de fenómeno en la imagen, y esto no es un defecto.

Para evitar el fenómeno de imagen congelada, sugiera que el programa de protección de pantalla se configure cuando su PC o sistema es de repuesto.

Conexión

- Apague la computadora y desconecte el Adaptador. 1.
- Conectar el cable de 15 pines en el orificio de salida VGA o HDMI en la parte trasera 2. del monitor y asegúrese de apretar los interruptores en ambos extremos del cable.
- Enchufar el adaptador de PC y monitor al enchufe más cercano. 3.
- Encienda la PC y el monitor, la posibilidad de imagen muestra una instalación exitosa. De lo contrario, verifique dos veces todas las conexiones. 4.
- 1. Conectar el cable de señal y el adaptador de enchufe para garantizar la seguridad del monitor en el proceso de instalación. Notas:

2. Para evitar que el monitor se dañe, manipule la parte central de la cubierta frontal mientras se instala.

## Conexiones de Entrada del Monitor

Instrucciones de Montaje del Soporte

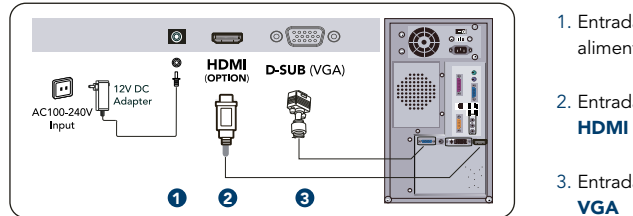

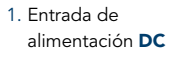

2. Entrada de señal

3. Entrada de señal

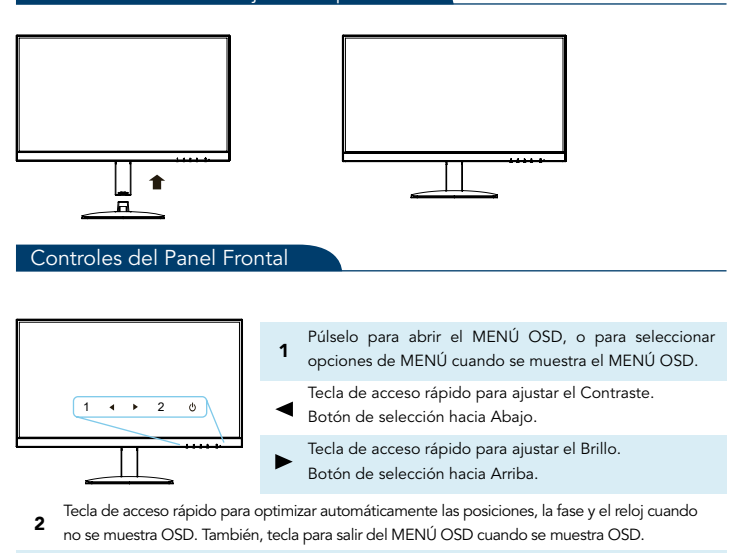

Encendido o Apagado; LED Encendido Normal; Parpadeo del LED: Ahorro de energía; LED apagado: Apagado.

- Interruptor de alimentación. Pulse este botón para encender o apagar el monitor. Nota: no cortará la fuente de alimentación. Pero podrá desenchufar el pin del zócalo.
- **Indicador de encendido.** Indicador LED de Encendido LED encendido: Normal; Parpadeo LED: Ahorro de Energía; LED apagado: Apagado.

### Explicación de uso de Controles del Panel Frontal.

Su LCD se ha ajustado a su estado óptimo antes del envío. También puede ajustar la imagen de acuerdo con las siguientes ilustraciones y pasos.

- Presione el botón "1" para iniciar la función OSD.  $\bullet$
- Haga clic en " $\triangleright$ " o " $\blacktriangleleft$ " para seleccionar la función a ajustar.  $\bullet$
- Haga clic en el botón "1" para acceder a la función a ajustar.  $\bullet$
- Clic en el botón " $\blacktriangleright$ " o " $\blacktriangleleft$ " para cambiar la configuración de la función actual.  $\bullet$
- Para salir del MENÚ OSD o volver a la acción anterior presione "2".  $\bullet$
- Para repetir los pasos anteriores o para cambiar la configuración de la otra función.  $\bullet$

### Control de Visualización en Pantalla.

- CONTRASTE: Presione " < " para ajustar el Contraste.  $\bullet$
- BRILLO: Pulse " > " para ajustar el Brillo.  $\bullet$
- AUTO: Fase y reloj cuando no se muestra OSD.  $\bullet$

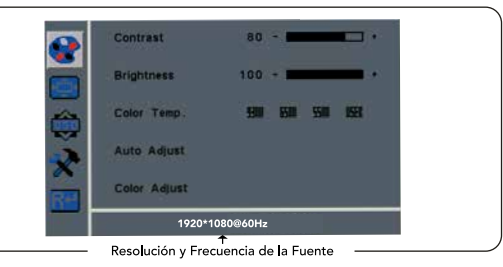

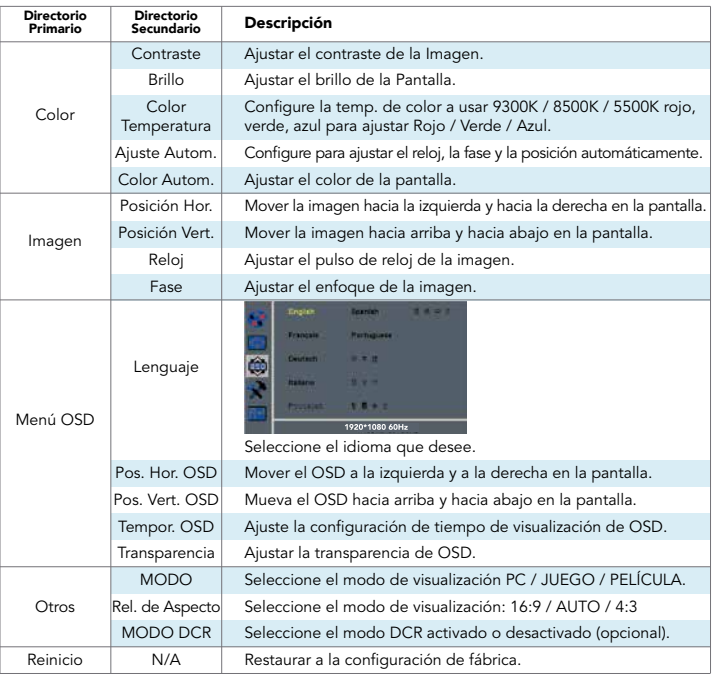

MENÚ.

## **Especificaciones**

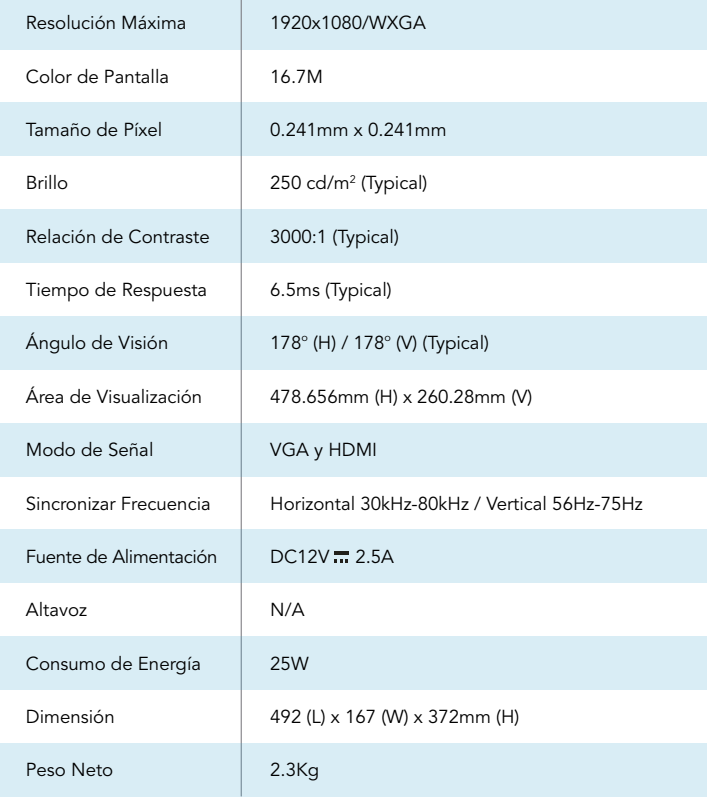

## Modo de Visualización

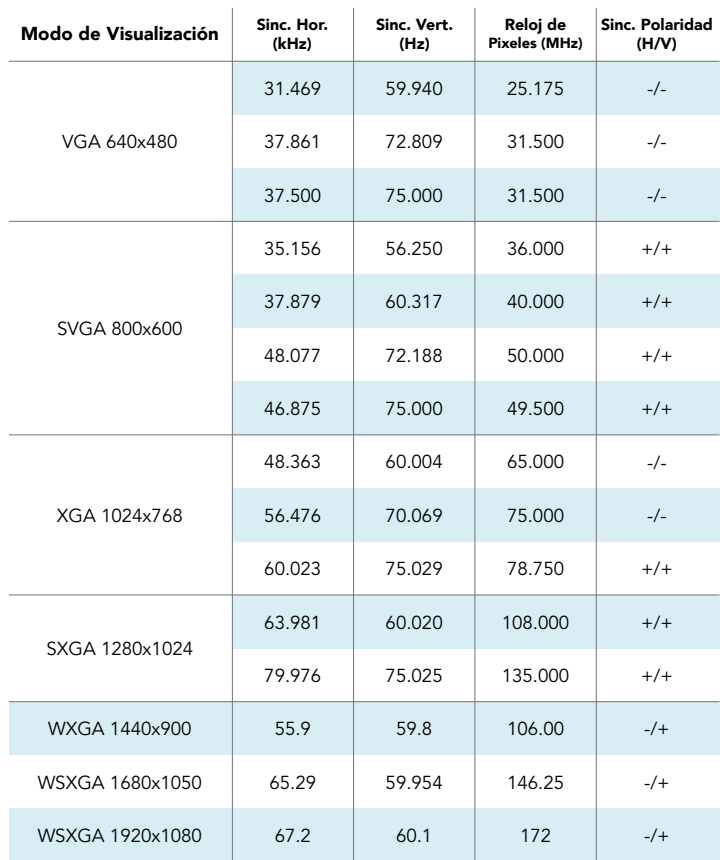

 $\mathcal{L}_{\mathcal{A}}$ 

## HYUNDAI

Google is a trademark of Google LLC.

The information contained herein is subject to change without notice. The only warranties for Connect and services are set forth in the express warranty statements accompanying such products and services.

Nothing herein should be construed as constituting an additional warranty. Hyundai Technology shall not be liable for technical or editorial errors or omissions contained herein.

First Edition: May 2022

#### Advertencia Nota para uso en México

La operación de este equipo está sujeta a las siguientes dos condiciones: (1) es posible que este equipo o dispositivo no cause interferencia perjudicial y (2) este equipo o dispositivo debe aceptar cualquier interferencia, incluyendo la que pueda causar su operación no deseada.

## Contact Us

Visit us at http//www.hyundaitechnology.com/

#### For sales inqury (U.S. Worldwide)

Email sales@hyundaitechnology.com

For technical support please contact HYUNDAI®

#### U.S. and Worldwide

Toll Free Number: (800) 560-0626 Monday-Friday 8:00am-5:00pm PST Email: support@hyundaitechnology.com

#### México (Spanish)

Toll Free Number: 81 5030-7375 Lunes-Viernes 8:00am-5:00pm CST Email: soporte@hyundaitechnology.com.mx